右の準備が必要です。●ディーガの接続(©で 接続ガイド1) ●ビエラリンク(HDMI)制御(■ガイド803) **ディーガに録画を予約する 「番組表から番組を選んで見る」の** 6月24日(木) 22:00 ~ 23:00 **手順 1 ~ 3 のあと** .**))京**<br><mark>)エコ視聴 画面表示 <mark>入力源</mark></mark> ( **3** では、放送予定の番組を選んでください。) 赤緑黄 **で 録画予約 を選び、 を押す**  $\overline{a}$  $\blacksquare \blacksquare \blacksquare$ 設定 CH 番組表 録画機器:-- 録画可能時間 --:--(標準) 家画予約 22.1 23工 24日 25月 25火 27水 28木 29笛 <mark>録画予約</mark> 見るだけ予約 関連情報 | スペシャル映画 ■ 左の項目へ 赤 右の項目へ 图 ||操作 ◆ 決定 ▶ 神工 **で 予約する を選び、 を押す** l×=ュ-l (≦\_-`  $\blacktriangledown$  $\overline{\mathsf{S}}$ 録画予約設定 1/2 もっとTV |<br>録画機器 :ディーガ(ビエラリンク)| サブメニュー ● 戻る ◎ 広告詳細 ■ 前日の番組表 ■ 赤 登日の番組表 <mark>青</mark> 前日の番組表 - <mark>赤 登日の番組表 - 国連 注目番組一覧 - 黄</mark> チャンネル別表示 地上 BS CS VOD 録画モート : --「ディーガ(ビエラリンク)」 予約する  $2^{\frac{h}{AB}}$  $3<sub>pl</sub>$ になっていることを確認 毎週予約する **予約** ★探して毎回予約する  $\overline{6}$ 5旅  $|\mathbf{4}|$ **完了** (録画機器の選択■ ガイド281 詳細情報→録画機器)  $\overline{\mathbf{8}}$  TUN **9** 番組内容<br>地上D **OOO OOO**テレビ <sup>ー</sup> テレビ 信号 ステレオ 字幕 16:9 ● ● ● 10  $12<sup>3</sup>$ **ディーガに録画した番組を再生する**  $\star$ - # 元の画面  $+$  $\Lambda$ ディーガ 升以机 音量 **| 【 を押す** 【消音】  $\| \vee \|$   $-$ (ディーガの画面を表示) ースキップー 早戻し 早送り **戻る キャン おおとこ 一 青 左の項目へ 赤 右の項目へ [現] キャン 一 黄** 左の項目 <mark>赤</mark> 右の項目へ [現] キャン インター ■<br>録画 停止 一時。<br>■ ■ ■ ■ ■ ■ **視聴 で 録画した番組を見る を選び、 を押す** ▲ 決定 **開始** Gallin **再生したい番組を選び、 を押す Panasonic** (接続しているディーガによっては、表示される項目が テレビ 異なることがあります) **再生 開始**

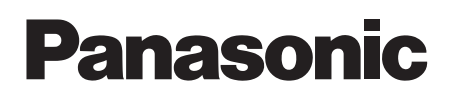

# **テレビを見る**

# **番組表から番組を選んで見る**

## **ビエラリンクで接続 したディーガに 録画を予約/再生する**

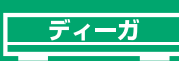

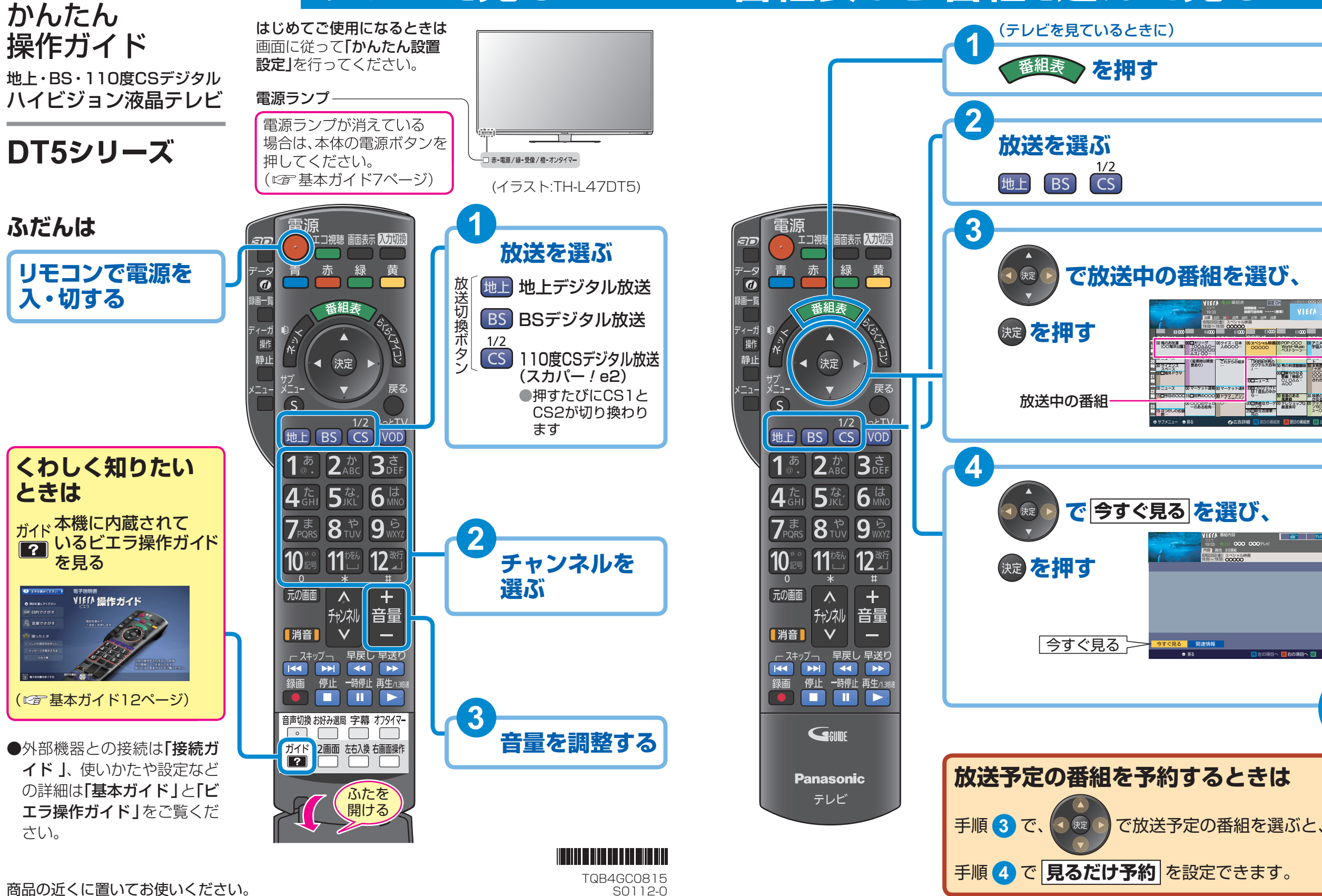

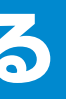

### **USBハードディスクを接続してください。**

( 接続ガイド **7** )(接続・設定は 基本ガイド40ページ)

## **USB ハードディスクに 録画を予約する**

**USBハードディスクを接続してください。** (cap 接続ガイド 7) (接続·設定は cap 基本ガイド40ページ)

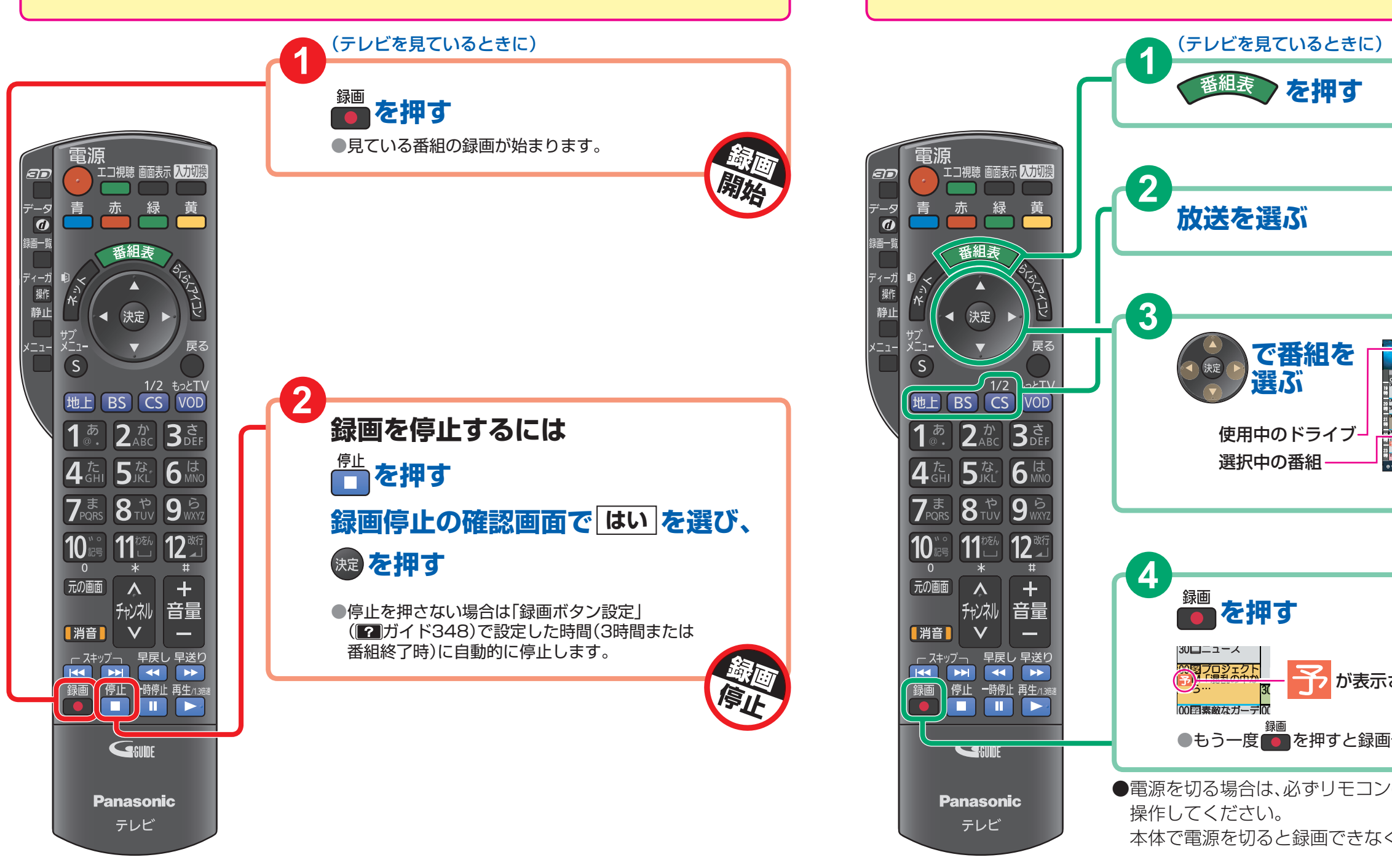

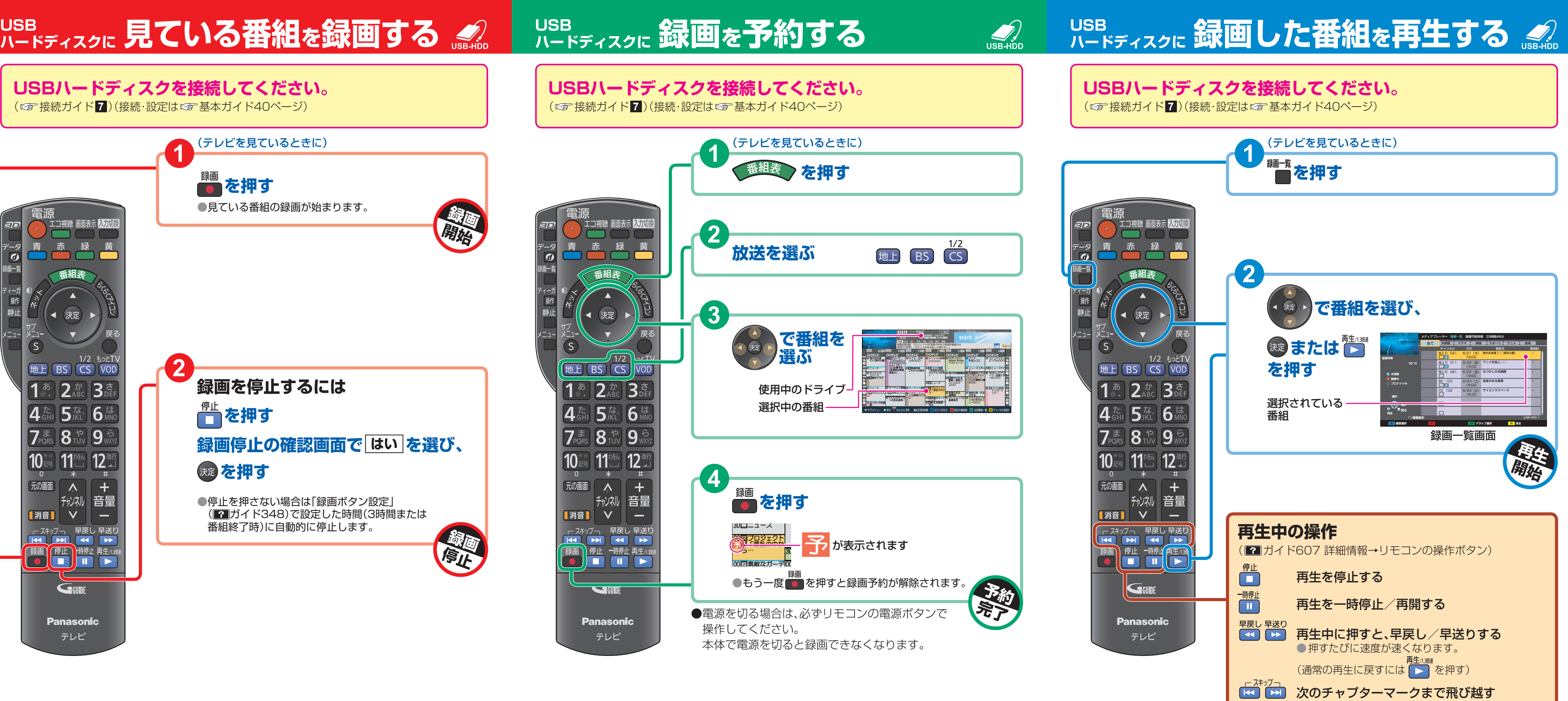